#### **LANDESVERBAND DER OÖ. STOCKSPORTLER**

Waldeggstraße 16, 4020 Linz ZVR-Zahl: 122 984 516

Telefon: 0664 / 918 92 36 E-Mail: office@ooe-stocksport.at Homepage: www.ooe-stocksport.at

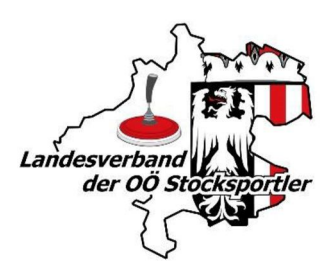

# INFORMATION

### WIE LADE ICH EINE

## TURNIERAUSSCHREIBUNG – STARTERLISTE – ERGEBNISLISTE HOCH?

Link zum Hochladen der Turniere: https://www.ooe-stocksport.at/turniere/

Eine Ausschreibung kann mehrere Termine beinhalten, daher ist es notwendig, pro Termin einmal die Ausschreibung hochzuladen.

Nachdem die Ausschreibung ordnungsgemäß hochgeladen wurde, wird eine Mail für die Freischaltung an die Mailadresse des Vereins retourniert.

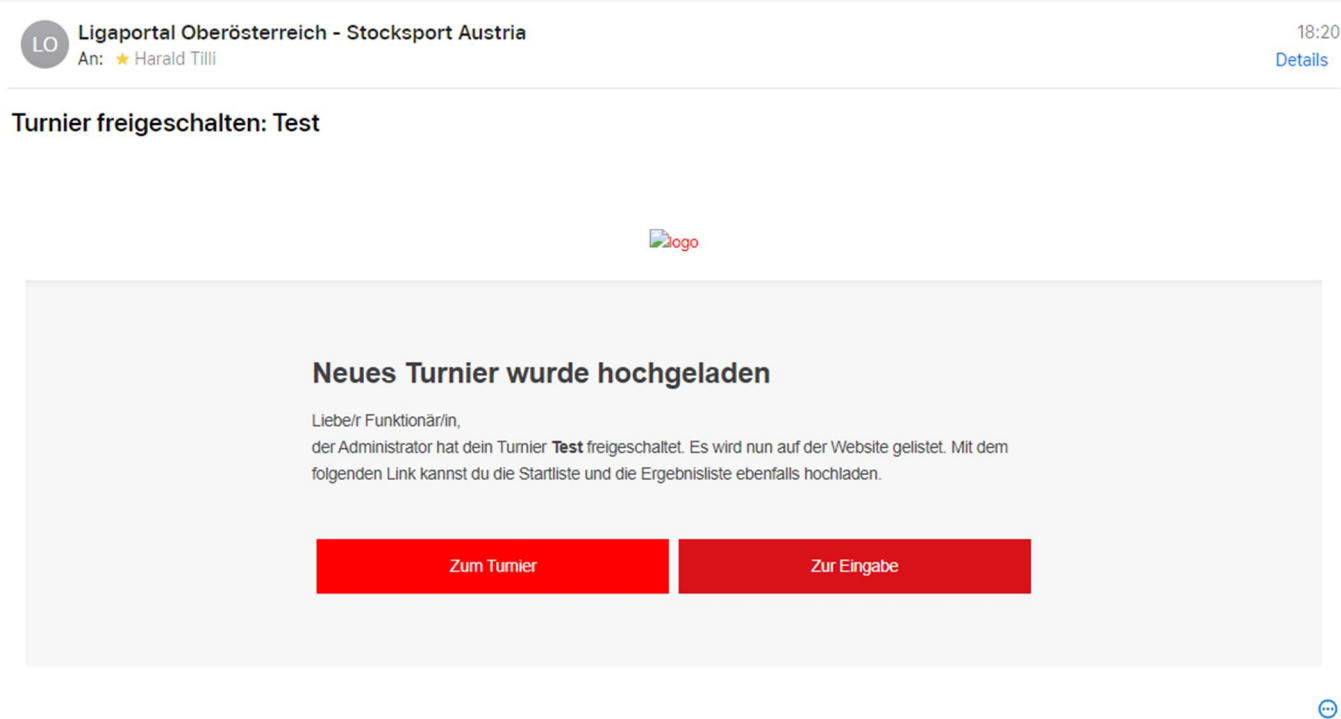

Dieses Mail ist abzuspeichern, bis das Turnier beendet ist.

#### **LANDESVERBAND DER OÖ. STOCKSPORTLER**

Waldeggstraße 16, 4020 Linz E-Mail: office@ooe-stocksport.at ZVR-Zahl: 122 984 516

Telefon: 0664 / 918 92 36 Homepage: www.ooe-stocksport.at

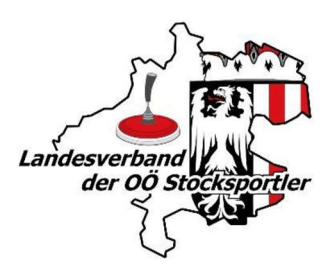

Wenn der Button "Zum Turnier" gedrückt wird, erscheint das Turnierdetail.

Wenn der Button "Zur Eingabe" gedrückt wird, erscheint folgendes Dashboard:

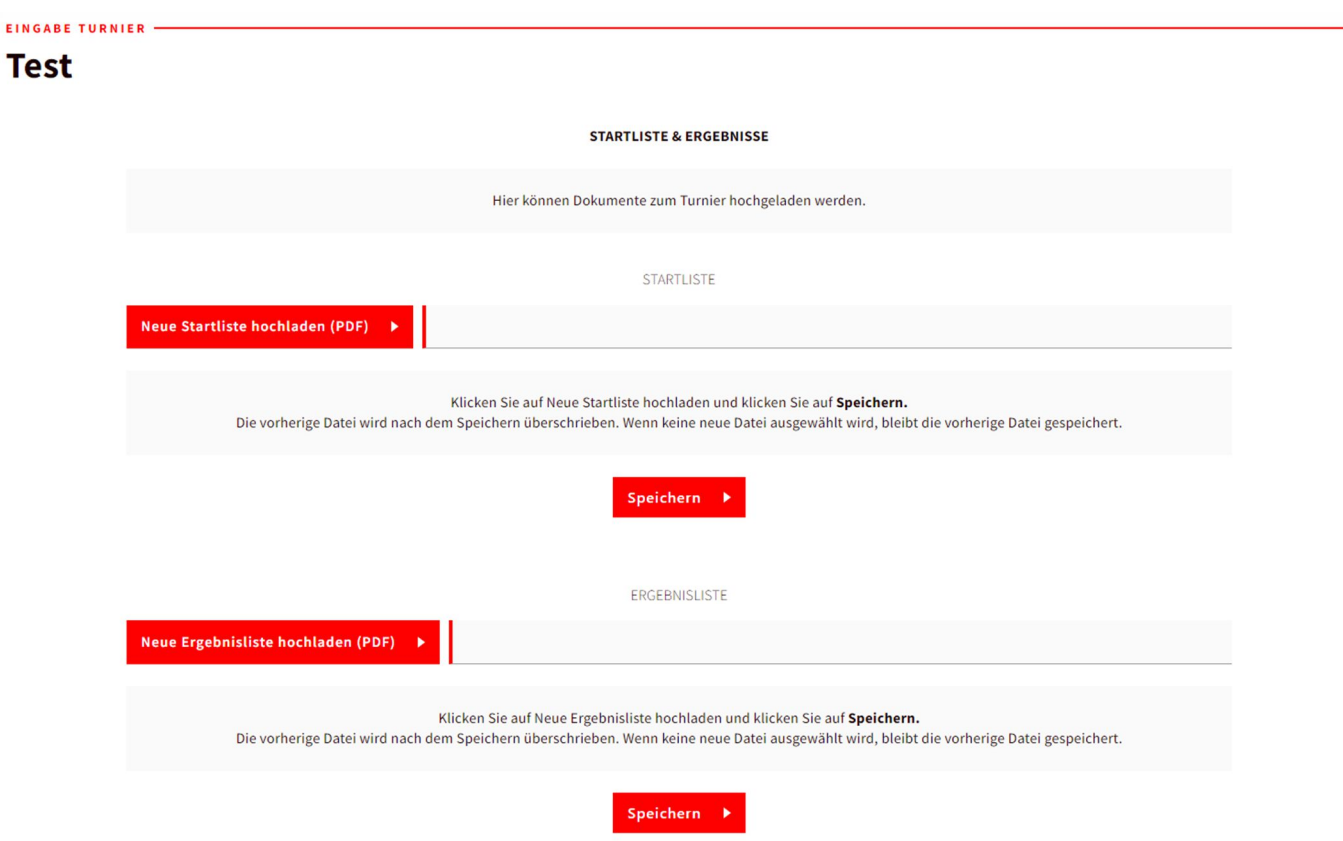

In diesem Dashboard kann die Starterliste sowie auch die Ergebnisliste hochgeladen werden.

Anschließend nur auf "speichern" drücken und die Listen werden immer dem richtigen Turnier zugeordnet.

Nachdem die Ergebnisliste hochgeladen wurde, kann das Mail betreffend Freischaltung gelöscht werden.

Diese Vorgehensweise ist unbedingt einzuhalten!

Sollte es noch offene Fragen geben, dann steht eine Telefonhotline, siehe unter https://www.ooe-stocksport.at/verband/buero, zur Verfügung.